## LINK A WIKI

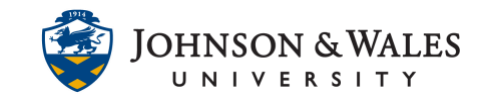

If an instructor [created a wiki](https://idt.jwu.edu/ulearn/faculty/userguides/wiki_create.pdf) under Course Tools, students cannot see the wiki unless a link is created in a [content area](https://idt.jwu.edu/ulearn/faculty/userguides/create_content_area.pdf) of the course (such as a weekly folder or other designated area on the left menu).

## Instructions

1. Navigate to the content area or folder where you want to add a wiki. Hover over **Add Collaboration Tool** and then select **Wikis** from the menu.

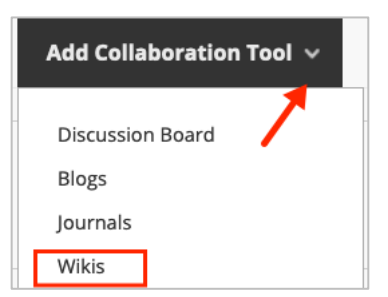

2. On the **Create Link: Wiki** page, select the radio button for Link to a Wiki. Click on the name of the wiki to add it to the content area and click **Next**.

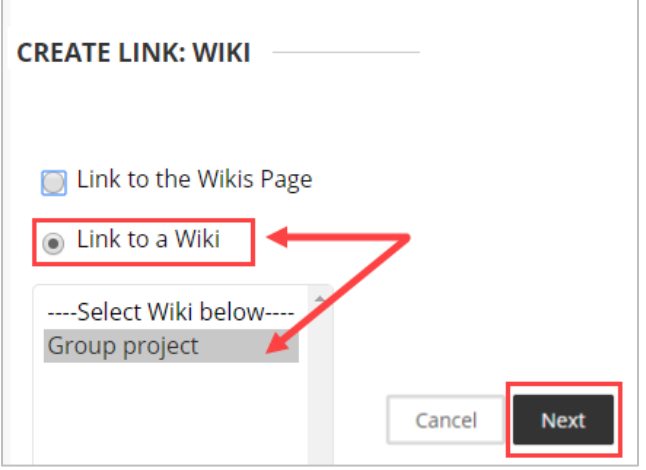

3. On the next page, the wiki name transfers over into the Link Name Text box. Reenter the wiki instructions in the Text box.

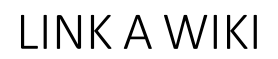

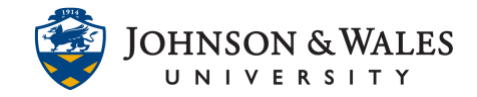

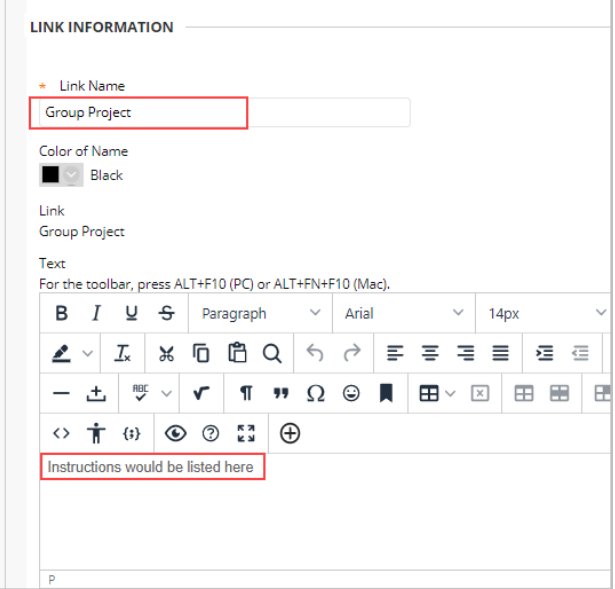

4. In the **Wiki Date and Time Restrictions** section, select the appropriate option for availability.

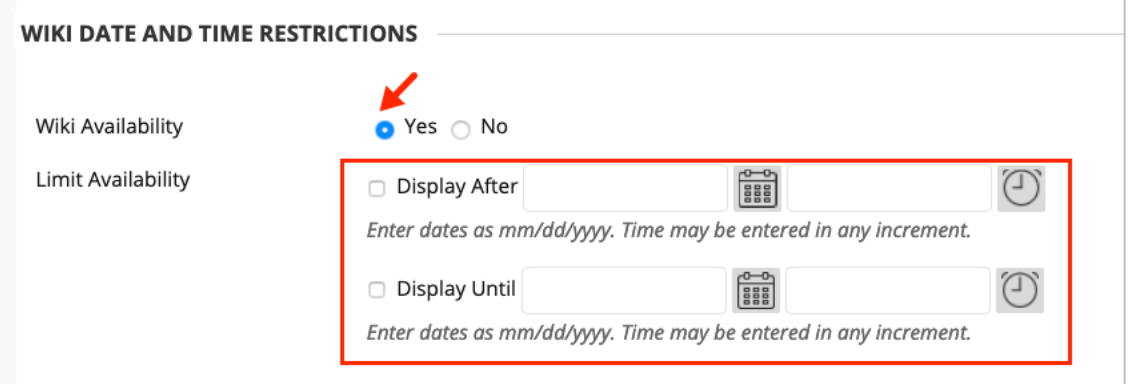

## **Note:**

For the **Wiki Date and Time Restrictions** option to function correctly, you must select **Yes** for **Wiki Availability**.

**5.** When done, click **Submit.**

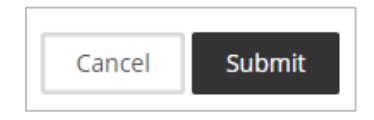